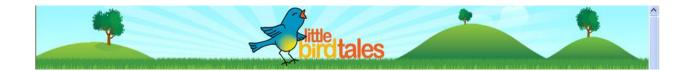

### What the App or Tool Can Do

The tool that I have chosen is Little Bird Tales (<u>www.littlebirdtales.com</u>). It is a wonderful 2.0 tool that allows teachers and students to easily transform their stories and pictures into a fun multimedia story making experience. When creating stories, students have access to drawing tools to draw their own pictures, or they can easily upload pictures and clip art with the upload tool. Once their tale is complete, it can be easily shared on class websites or with parents. It also is a wonderful sharing resource amongst teachers as they can easily share tales and ideas with one another.

#### How do I see my students using the App/Tool

I see this tool having applications that cover quite a bit of content area. Since I teach kindergarten, there will have to be a lot of student support as well as up front preparation for the students to be able to use the site. I do feel; however, that they will eventually be able to log on independently and contribute to their own tales after a few tries. One specific example; in ELA, we do a lot of reading comprehension. Towards the middle of the year, we spend a lot of time working on re-telling skills. Typically we have done some of our re-telling activities in groups on paper. This tool will allow me to take it a step further by giving them the opportunity to demonstrate their true understanding by being able record their re-tells. This will allow the kids to practice an essential skill that is crucial to reading success in a fun and engaging way. They love to hear and see themselves "live! I

can also see them using this tool to express their understanding of characters, setting and problems and solutions by taking their visuals that they create and allowing them to narrate or demonstrate their understanding by putting their voice with the pictures. In math and science we do a lot of journal activities to reinforce what we are doing in the classroom. This will be a fun tool that we can use in small groups, where the kids can do some of their journaling with Little Bird Tales and ultimately get out of the notebook and onto the computer to demonstrate their understanding of these concepts in a dynamic and different way.

### A Demonstration of the Tale that I created

Unfortunately, I was unable to get the audio component to work the two days prior to submitting my demonstration. I contacted the site, and they suggested a few things that I am going to try to get it up and running.

# http://littlebirdtales.com/tales/view/story\_id/1254 48

## Web 2.0 tool Little Bird Tales - Tutorial

Little bird tales is a free web 2.0 tool allows teachers and students to easily transform their stories and pictures into a fun multimedia story making experience.

You first have to decide if you want your students to draw their pictures on each page, use photographs or materials created in the classroom that have been converted to an image file. If you want to use images, click on my gallery and create a gallery for your project. This will make it much easier to insert pictures into your tale.

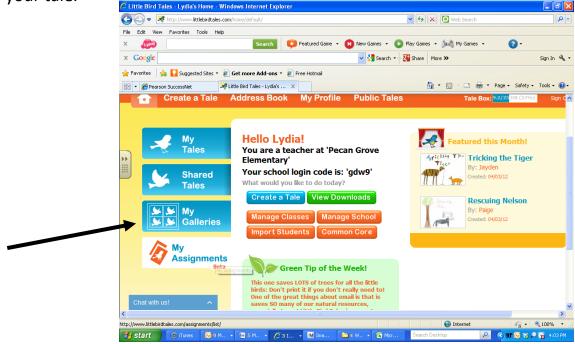

To create a Gallery, click on create a Gallery.

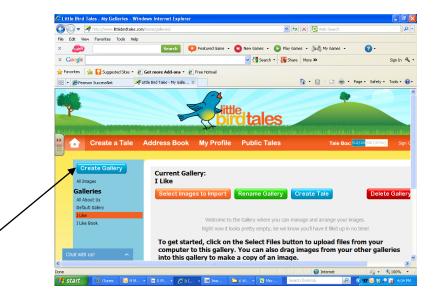

Name your Gallery and then click save.

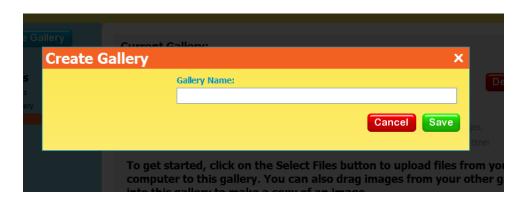

Next, upload your pictures from your computer.

| G    | €                                    | 🛷 http://v                                          | ww.littlebirdta | les.com/home, | (galleries/                          |                                   |                   | Y + ×                           | Web Search    |                      |
|------|--------------------------------------|-----------------------------------------------------|-----------------|---------------|--------------------------------------|-----------------------------------|-------------------|---------------------------------|---------------|----------------------|
| File | Edit Vi                              | w Favori                                            | es Tools        | Help          |                                      |                                   |                   |                                 |               |                      |
| х    | 1-play                               |                                                     |                 |               | Search 📢                             | Featured Game                     | 🛛 🚺 New Games 👻 ( | 🜔 Play Games 👻 👂                | 💐 My Games 👻  | <b>?</b> -           |
| × (  | Google                               |                                                     |                 |               |                                      |                                   | 👻 🔧 Search 🤜      | - 🥂 Share More 🗙                | •             | Sign I               |
| 🔶 Fa | vorites                              | 🚖 🚺 Su                                              | ggested Sites   | 🔹 🥭 Get n     | nore Add-ons 🔹 🥭                     | Free Hotmail                      |                   |                                 |               |                      |
| 88 . | 🏉 Pea                                | son Succes                                          | Net             | 🥩 Little Bir  | rd Tales - My Galle >                |                                   |                   | - A - I                         | 🗟 - 🖃 🚔 - Pa  | age + Safety + Tools |
|      |                                      |                                                     |                 |               |                                      |                                   |                   |                                 |               | igo saroci roos      |
|      |                                      | Crea                                                | te a Tal        |               | Iress Book                           | My Profil                         | e Public Tal      |                                 | Tale Box: 9.2 |                      |
| -    |                                      | Crea                                                |                 |               |                                      |                                   | e Public Tal      |                                 |               |                      |
|      |                                      | Crea                                                |                 |               |                                      |                                   | e Public Tale     |                                 |               |                      |
|      |                                      |                                                     | te a Tal        | e Ado         | Iress Book                           | My Profil                         | e Public Tale     |                                 |               |                      |
|      |                                      | reate G                                             | te a Tal        | e Ado         | iress Book<br>Current Gall           | My Profil                         | e Public Talı     |                                 |               |                      |
|      |                                      |                                                     | te a Tal        | e Ado         | Iress Book                           | My Profil                         | e Public Talı     |                                 |               |                      |
| *    | All I                                | reate G                                             | te a Tal        | e Ado         | iress Book<br>Current Gall<br>I Like | My Profile                        |                   | es                              | Tale Box: 9.2 | 2/22 MB (37%)        |
|      | All 1<br>Gal                         | r <b>eate G</b><br>nages                            | te a Tal        | e Ado         | iress Book<br>Current Gall           | My Profile                        | Public Tale       | es                              | Tale Box: 9.2 | 2/22 ME (37%)        |
| *    | All II<br>Gal<br>All A               | reate G<br>nages<br>eries                           | te a Tal        | e Ado         | iress Book<br>Current Gall<br>I Like | My Profile                        |                   | es                              | Tale Box: 9.2 | 2/22 ME (37%)        |
| *    | All II<br>Gal<br>All A               | reate G<br>nages<br>eries<br>bout Us<br>ult Gallery | te a Tal        | e Ado         | iress Book<br>Current Gall<br>I Like | My Profil<br>ery:<br>es to Import | Rename Gall       | es<br>ery Create                | Tale Box: 9.2 | (25 MB (37%)) S      |
| *    | All I<br><b>Gal</b><br>All A<br>Defa | reate G<br>nages<br>eries<br>bout Us<br>ult Gallery | te a Tal        | e Ado         | iress Book<br>Current Gall<br>I Like | My Profil<br>ery:<br>es to Import |                   | es ery Create ou can manage and | Tale Box: 92  | Delete Ga            |

You can either create a tale directly from this page by clicking the blue create tale button, or, you can click on create a tale on the top bar. Please note that if you create a tale from this page, it will directly import all of the images and the first image in your gallery will be your tale cover. Once you click on Create a Tale,

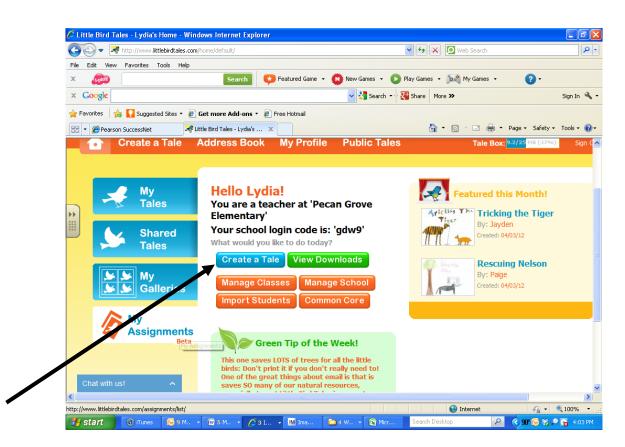

this will bring you to your tale cover.

| 🖉 Little Bird Tales - Tale                        | Editor - Windows               | Internet Explorer                      |                    |                                                                                                    |                                                                                                    |                             |                                 | - 7 🛛              |
|---------------------------------------------------|--------------------------------|----------------------------------------|--------------------|----------------------------------------------------------------------------------------------------|----------------------------------------------------------------------------------------------------|-----------------------------|---------------------------------|--------------------|
| 🔄 🗢 롯 http://ww                                   | w.littlebirdtales.com/tal      | es/create/                             |                    |                                                                                                    | ✓ <sup>4</sup> 7 ×                                                                                              | 🔎 Web Search                |                                 | P -                |
| File Edit View Favorites                          | ; Tools Help                   |                                        |                    |                                                                                                    |                                                                                                    |                             |                                 |                    |
| x 👧                                               |                                | Search 🗧                               | Featured Gam       | e 👻 🚺 New Games 👻                                                                                                    | 🜔 Play Games 👻                                                                                                  | 🛛 🔊 My Games 🔹              | <b>?</b> •                      |                    |
| × Google                                          |                                |                                        |                    | 👻 🚼 Search 🛛                                                                                                    | 🔹 😨 Share 🛛 Mo                                                                                                  | ore »                       |                                 | Sign In 🔌 🕶        |
| 🚖 Favorites 🛛 👍 🌄 Suga                            | gested Sites 🝷 🙋 Ge            | t more Add-ons 🝷 🧧                     | Free Hotmail       |                                                                                                    |                                                                                                    |                             |                                 |                    |
| ALIITIE Bird Tales - Tale Edito                   | r                              |                                        |                    |                                                                                                    | 6                                                                                                    | - 🔊 - 🖻 🖨 -                 | • Page • Safety •               | Tools 🔹 🔞 🗸        |
| esteration as alterated blocks alteration as alte | (And the product of Mary Bolt) | and a subscription of the state of the | 74                 | hadin makaladin makaladin m                                                                                             | and a state of the state of the state of the state of the state of the state of the state of the state of the s | a chedia in acchedia in ac  | and her an also had she a she h | addition also adda |
| <b></b>                                           | Create a Tale                  | Address Book                           | My Profile         | Public Tales                                                                                                    | Tale Box                                                                                                    | 9 <b>3/25 N</b> 8 (37%) Sig | in Out                          |                    |
|                                                   |                                |                                        |                    |                                                                                                    |                                                                                                    |                             |                                 |                    |
| I.                                                |                                | Create a Ne                            | aw Tale C          | over                                                                                                    |                                                                                                    |                             |                                 |                    |
|                                                   | Cover                          | Tale Cover:                            |                    | Add Your Voice                                                                                                    | e:                                                                                                    |                             |                                 |                    |
|                                                   | -                              |                                        |                    | Stop P                                                                                                    | lav                                                                                                    |                             |                                 |                    |
| ۳ 🔰                                               | Pages                          | Tale Cover                             | r Art              |                                                                                                    |                                                                                                    |                             |                                 |                    |
|                                                   |                                |                                        |                    | Record Settings                                                                                                    |                                                                                                    |                             |                                 |                    |
| 2                                                 | My<br>Tales                    |                                        |                    | 1) Allow Flash Player Setting<br>2) Press Record to begin reco                                                          | gs<br>ording                                                                                                    |                             |                                 |                    |
|                                                   |                                | Draw 🙍                                 | Upload             | <ol> <li>Press Stop to end recordin</li> <li>Press Play to listen to you</li> <li>Make sure you hit Save you</li> </ol> | ig<br>ur recording                                                                                              |                             |                                 |                    |
|                                                   | My<br>Assignments              | 😹 🐱 Galleries                          |                    | Tip: Click Record Settings the<br>checkbox to Always Allow                                                              | nen the "Remember"                                                                                              |                             |                                 |                    |
|                                                   | Beta                           | Tale Title:                            |                    |                                                                                                    |                                                                                                    |                             |                                 |                    |
|                                                   |                                | Lydia's Tale                           |                    |                                                                                                    |                                                                                                    |                             |                                 |                    |
|                                                   |                                | Tale By:                               |                    |                                                                                                    |                                                                                                    |                             |                                 |                    |
|                                                   |                                | Lydia                                  |                    |                                                                                                    |                                                                                                    |                             |                                 |                    |
|                                                   |                                |                                        |                    | Save and                                                                                                    | Continue                                                                                                    |                             |                                 |                    |
|                                                   |                                |                                        |                    |                                                                                                    |                                                                                                    |                             |                                 | _                  |
| Chat with us!                                     |                                | A                                      | bout   FAQ         | Terms Privacy Contact Us                                                                                                |                                                                                                    |                             | 0.0                             |                    |
| 🐈 start 🛛 🗐 web                                   | 2.0 Tutorial                   | 8 Microsoft Off                        | 🗅 Uninstall Lang   | ua 🔗 Little Bird Tales                                                                                                  | Search De                                                                                                    | Sktop                       | - ⊕ - €<br>• 89 ⊕ 88 ♦          |                    |
|                                                   |                                |                                        | - Oninistair Carig | Contrales                                                                                                    | ordion De                                                                                                    | annab 🦉                     |                                 | - 5.52 mi          |

You can either; 1. Draw a picture for your tale cover, 2. Upload a picture from your computer or 3. Use an image from one of your saved galleries. Next, type in your Tale Title and author (Tale By) information.

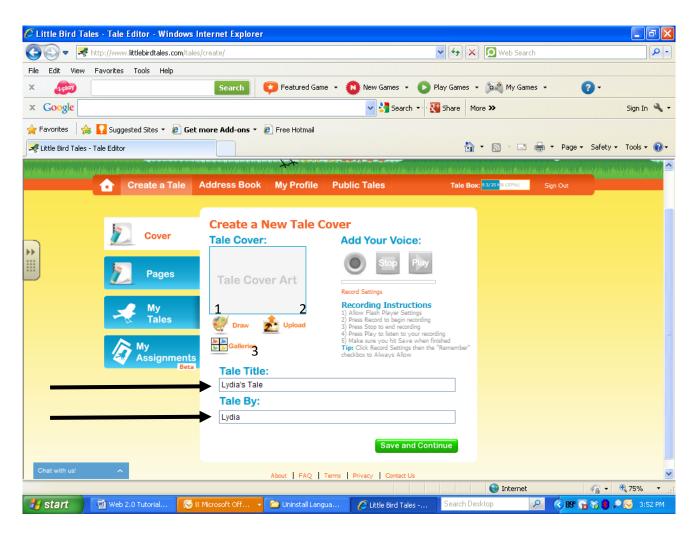

If you want to add audio, simply click on the green record button and record your audio. If you want to check that your audio is correct, click on the play button to replay your audio. If you are happy with your cover, click save and continue. This will bring you to your first page of your tale.

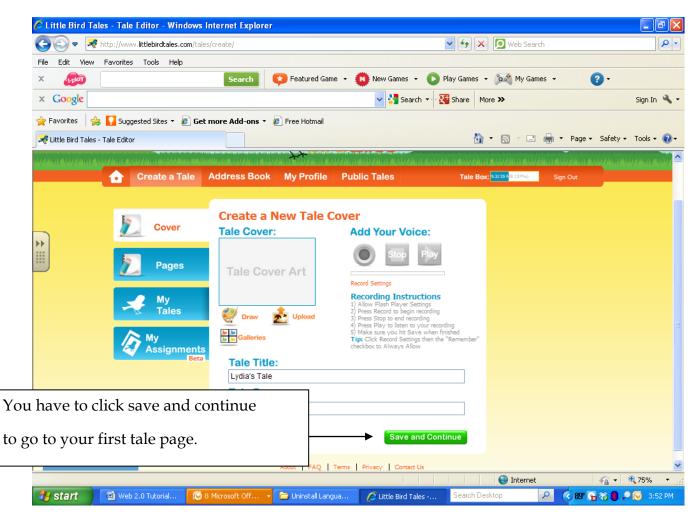

For the rest of my tale, I would suggest using images that you previously uploaded to your gallery. Normally, I would pre-load these images into my tale, so that when we go to stations, I can sit with a small group and quickly show them how to add their text and audio piece. To upload a Gallery image, click on Gallery.

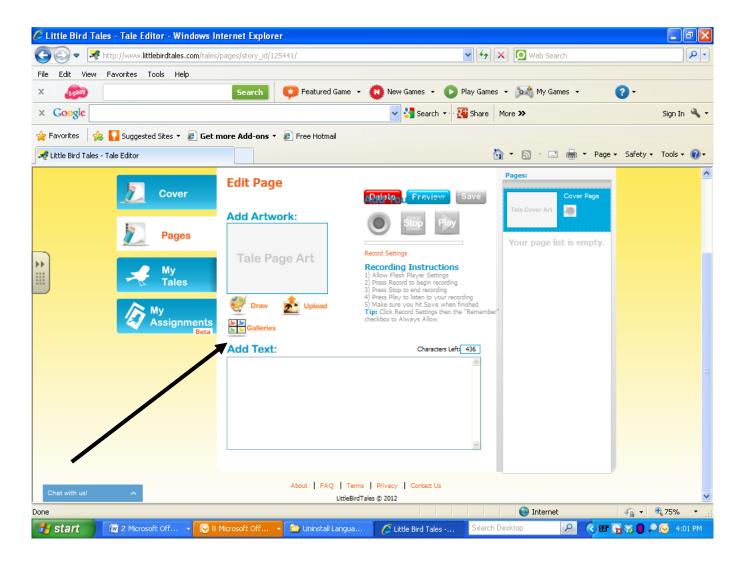

## Select your Gallery (1) and then the image from your Gallery (2).

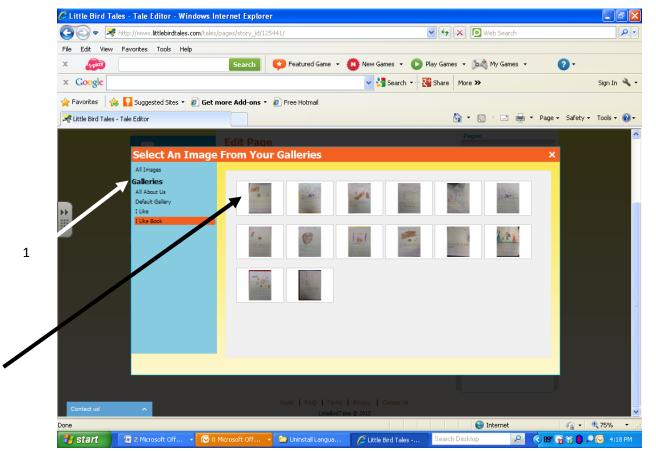

2

To upload an image from your computer, click upload.

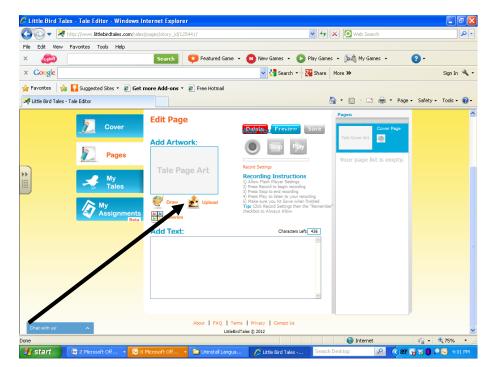

This will bring up another window that will allow you to choose images that you have saved on your computer. Click on the image(1) and then click open(2).

|   | 🏉 Little Bird Tales - Tale     | Editor - Windows Internet Explor | er                                                |                                                                            | <b>-</b> 7 🗙           |  |  |
|---|--------------------------------|----------------------------------|---------------------------------------------------|----------------------------------------------------------------------------|------------------------|--|--|
|   | Choose File to Upload          |                                  | ? 🗙                                               | 🖌 🋃 🗙 🚺 Web Search                                                         | P -                    |  |  |
|   | Look in: 🛛 🔠 My Pio            | ures 💌                           | 🔇 🏚 📂 🖽 -                                         |                                                                            |                        |  |  |
|   |                                |                                  |                                                   | iames 👻 💽 Play Games 🔹 🔯 My Games 🔹                                        | • •                    |  |  |
|   | Recent                         |                                  | $\sim$                                            | 👌 Search 👻 🚰 Share 🛛 More ≫                                                | Sign In 🔌 🕶            |  |  |
|   |                                |                                  |                                                   |                                                                            |                        |  |  |
|   | Dealthra                       | -12-15 iPod Photo Cache          | New Folder                                        | 🟠 🔹 🗟 🕥 🖶 🖶 🕈 Page                                                         | 🔹 Safety 🔹 Tools 🔹 🔞 🗸 |  |  |
|   | . 201                          | -12-15 IPod Photo Cache          | New Folder                                        | Pages:                                                                     |                        |  |  |
|   | My Documents                   |                                  | WANTED<br>DEAD OF ALIVE                           | Freview Save Cover Page                                                    |                        |  |  |
|   |                                |                                  | READ ON ALLIVE                                    | Tale Cover Art                                                             |                        |  |  |
|   |                                | a e a                            | TVIL GENTER<br>H.640.000                          | Your page list is empty.                                                   |                        |  |  |
|   | My Computer Sampl              | Diares untitled                  | wanted                                            | i i i i i i i i i i i i i i i i i i i                                      |                        |  |  |
|   |                                | •                                |                                                   | Instructions<br>Player Settings<br>to begin recording                      |                        |  |  |
|   | My Network File name:<br>Place | untitled                         | • Open                                            | p end recording<br>p listen to your recording                              |                        |  |  |
|   | Files of type                  |                                  | Cancel                                            | ou hit Save when finished<br>vd Settings then the "Remember"<br>vavs Allow |                        |  |  |
|   |                                | Beta Galleries                   |                                                   |                                                                            |                        |  |  |
|   |                                | Add Zext                         | :                                                 | Characters Left: 436                                                       |                        |  |  |
| 1 |                                |                                  |                                                   | 63                                                                         | =                      |  |  |
|   |                                |                                  |                                                   |                                                                            |                        |  |  |
| • |                                |                                  |                                                   |                                                                            |                        |  |  |
|   | 2                              |                                  |                                                   |                                                                            |                        |  |  |
|   |                                |                                  |                                                   | N.                                                                         |                        |  |  |
|   |                                |                                  |                                                   |                                                                            |                        |  |  |
|   | Contact us!                    |                                  | About FAQ Terms Privacy<br>LittleBirdTales © 2012 | Contact Us                                                                 | ~                      |  |  |
|   |                                |                                  |                                                   | anguage Learning Interactive Games Installation 🕅 👘 🍕 🕶 😤 75% 🔹 🏢          |                        |  |  |
|   | 🏄 start 🛛 🔟 2 Mic              | rosoft Off 👻 🐼 8 Microsoft Off   | 🝷 🗁 Uninstall Langua 🥻 Litt                       | tle Bird Tales Search Desktop 🖉 🔇 8 🕫                                      | 🙀 🇞 🛢 🔎 闷 4:14 PM 👘    |  |  |

Now that they are uploaded, you can add text (1) and audio (2). This is where I would be working with a small group, modeling how to use the tool so that eventually my students would be able to complete this part on their own during station time.

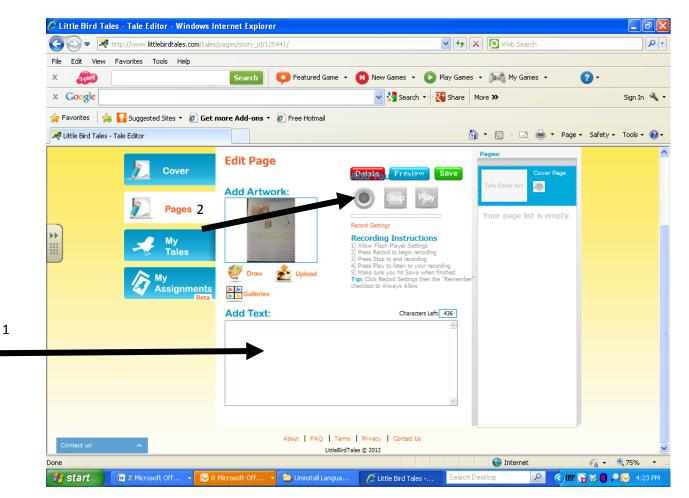

Once I have completed the page, click preview. This will play the entire tale where you can check to see that all of the text and image elements that you want are there.

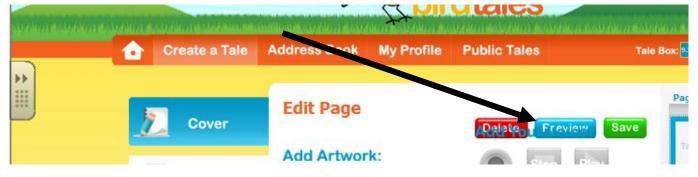

Now my tale is complete.

You can find all of your tales under the blue tab labeled My Tales. Once you are done with your little bird tale, you can: share (email) their creations, parents can purchase MP4 Downloads for 99cents, you can print out complete tales to bind and put into a classroom library for reading practice, or even add the tale to a student center listening center for them to enjoy on their own.

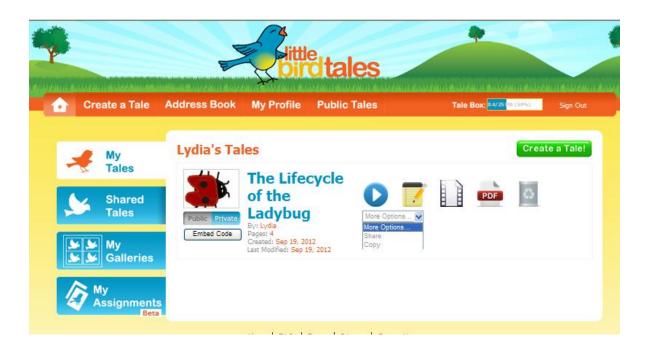